# **CMS Workplan Progress Report Guidelines**

## **Select your strategy from the list below to be directed to the appropriate Workplan Progress Report Guidelines:**

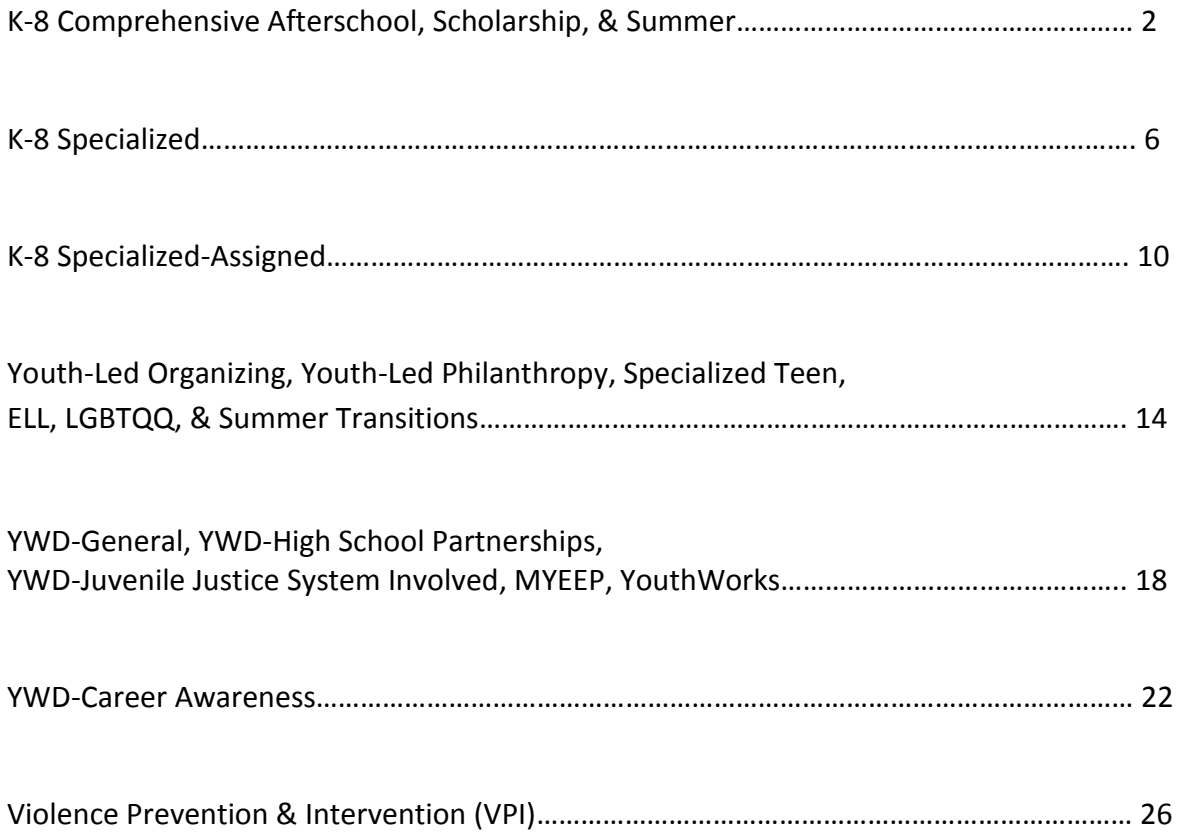

## **K-8 Community Based Afterschool, Scholarship, & Summer Workplan Progress Report Guidelines**

<span id="page-1-0"></span>**When you submit an Invoice to DCYF, you will see the Workplan Progress Report, which is a tool to help you understand your program's progress toward meeting the requirements of your DCYF grant. These guidelines will help you understand the information in each section of the Progress Report.** 

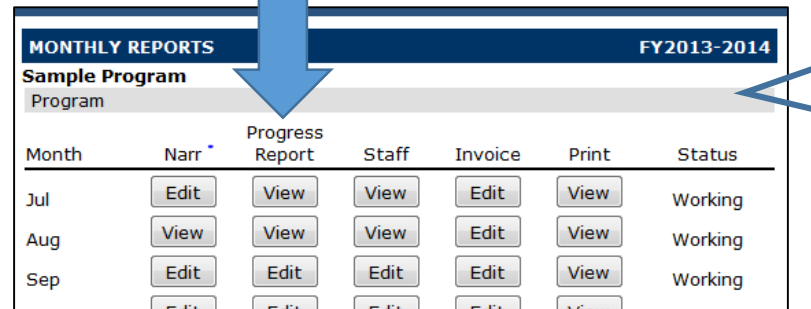

Once you click into the Invoice section, select the Progress Report button for the current month to run the report.

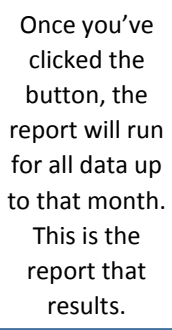

## **PROGRESS REPORT**

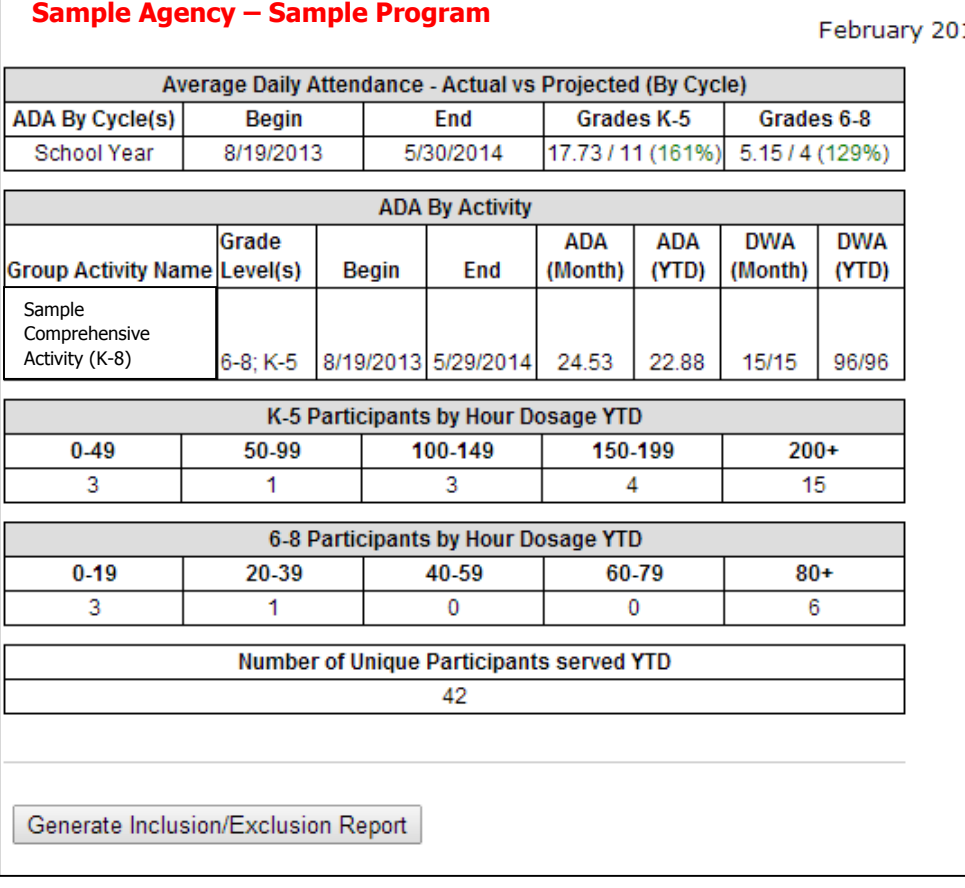

14

**Unlock** 

**BACK** 

#### **Average Daily Attendance – Actual vs Projected by Cycles**

This section tells you the Average Daily Attendance (ADA) - the average number of participants per service day in your program site. The **Actual ADA** is displayed over the **Projected ADA**.

> **Percentages** are calculated by dividing the Actual ADA by the Projected ADA. They tell you how close you are to meeting the DCYF Performance Measure "Program meets 85% of its projected ADA by age group." They are **red** if you are below 85%, and will turn **green** when you hit 85%.

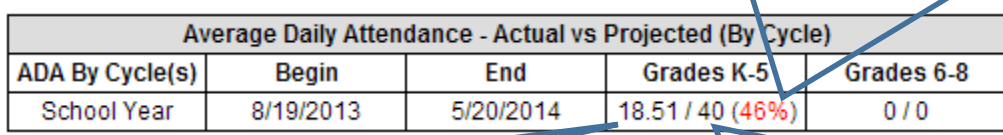

**Actual ADA** is calculated by taking all Present Records of youth YTD and dividing it by All Scheduled Days from activities YTD.

**Projected ADA** tells you the average number of participants that your program *projected* will attend each service day at your program site (please see Workplan).

In order for a participant to be counted in the **Actual ADA**:

- Activities:
	- o Activities must be attached to a Funding Source in the current Fiscal Year.
	- o Activities must be correctly tagged K-5 and/or 6-8.
	- o Activities must fall within the range of the current Academic Year.
- Participants:
	- $\circ$  Participants' grade must fall within the grade range (K-5 and/or 6-8) tagged for the activity. For example, if a  $6<sup>th</sup>$  grader is present for an activity tagged only for grades K-5, his present record will not be counted in the ADA.
	- o Participant must have complete demographic information.

## **Average Daily Attendance by Activity**

This section of the report lists the comprehensive activity(ies) offered by your program in the current academic year. The **ADA** columns list the Average Daily Attendance for

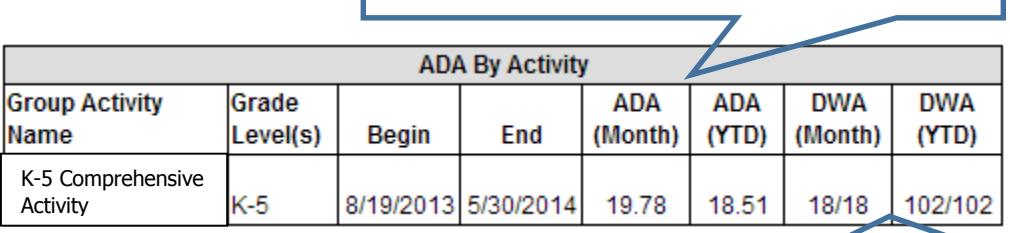

**DWA (Days with Attendance)** lists the number of days youth attended the activity over the number of days the activity was scheduled for the month or YTD

this activity for the month of the Invoice and YTD

### **Participants by Hour Dosage YTD**

These tables are organized by grade group and show the number of participants that have received 0- 49.99 hours, 50-99.99 hours, 150-199.99 hours, and 200+ hours of programming. Youth will move across this table throughout the fiscal year as they attend more programming. 75% of grades K-

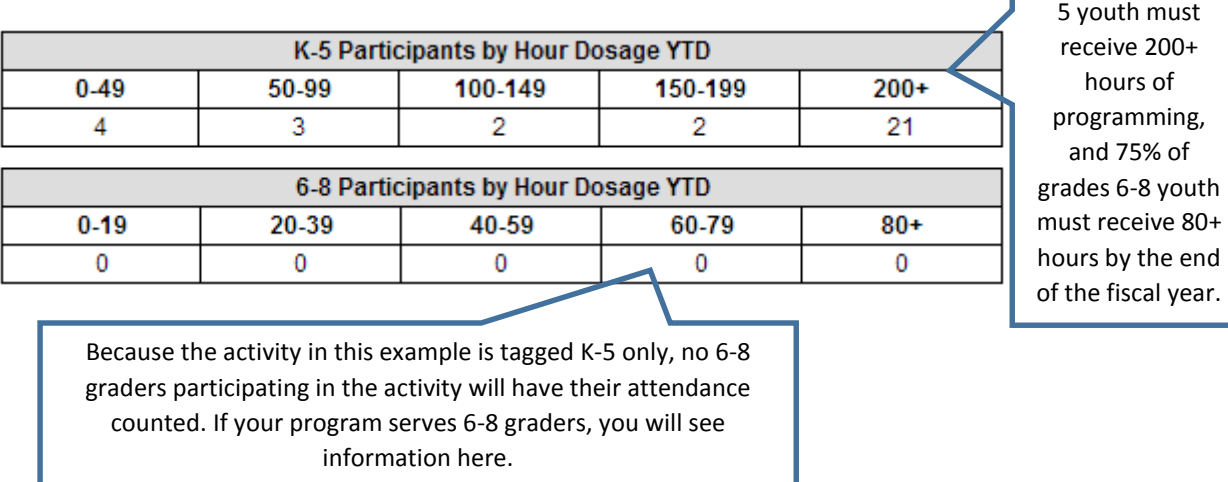

#### **Number of Unique Participants Served YTD**

This table shows the number of youth with complete demographics served in the program regardless of grade level. Youth are counted even if they are in the 9<sup>th</sup> grade, for example.

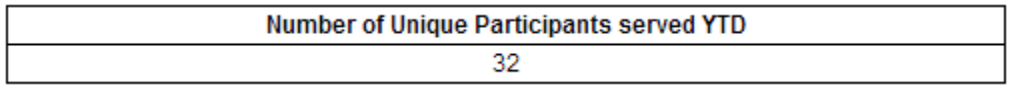

#### **Inclusion/Exclusion Report**

If you think the ADA or Number of Participants served looks too low, click this button to run the **Inclusion/ Exclusion Report** and determine which participants and activities have been excluded due to incomplete data entry. As stated before, the Progress Report only counts youth with complete Participant Records and no missing demographics.

Generate Inclusion/Exclusion Report

#### **Progress Reports Are Now Cached!**

Progress Reports will update each time the "Progress Report" button in the invoice is clicked UNTIL the invoice is submitted. Once an invoice is submitted, the report is **cached** (meaning a snapshot of the data is taken). Caching allows for much quicker load time, and also gives your Program Officer a snapshot of your program's performance on a monthly basis.

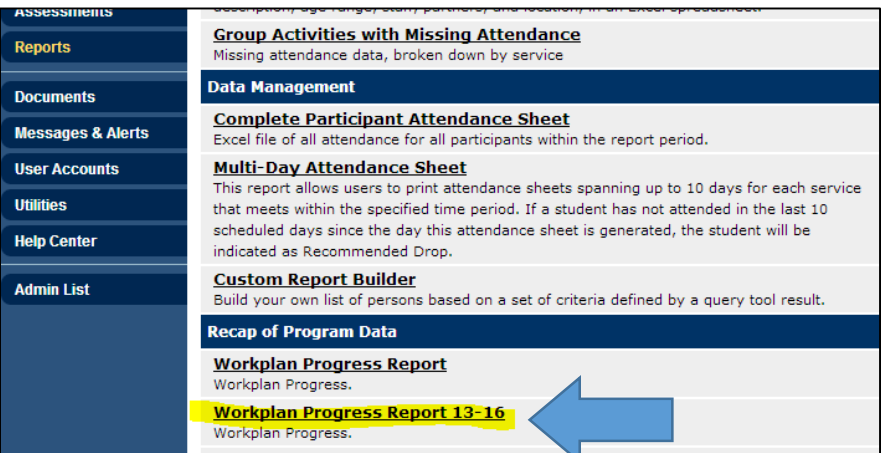

## **Specialized K-8 Workplan Progress Report Guidelines**

<span id="page-5-0"></span>**When you submit an Invoice to DCYF, you will see the Progress Report, which is a tool to help you understand your program's progress toward meeting the requirements of your DCYF grant. These Guidelines will help you understand the information in each section of the Progress Report.** 

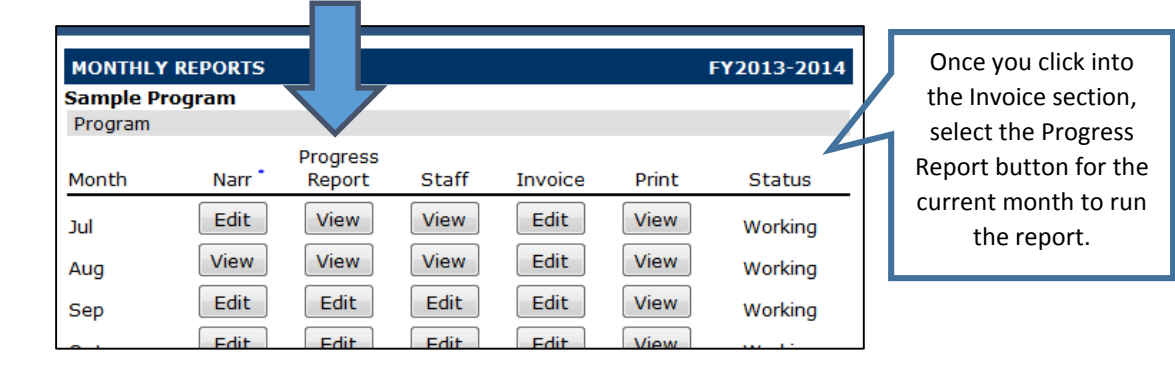

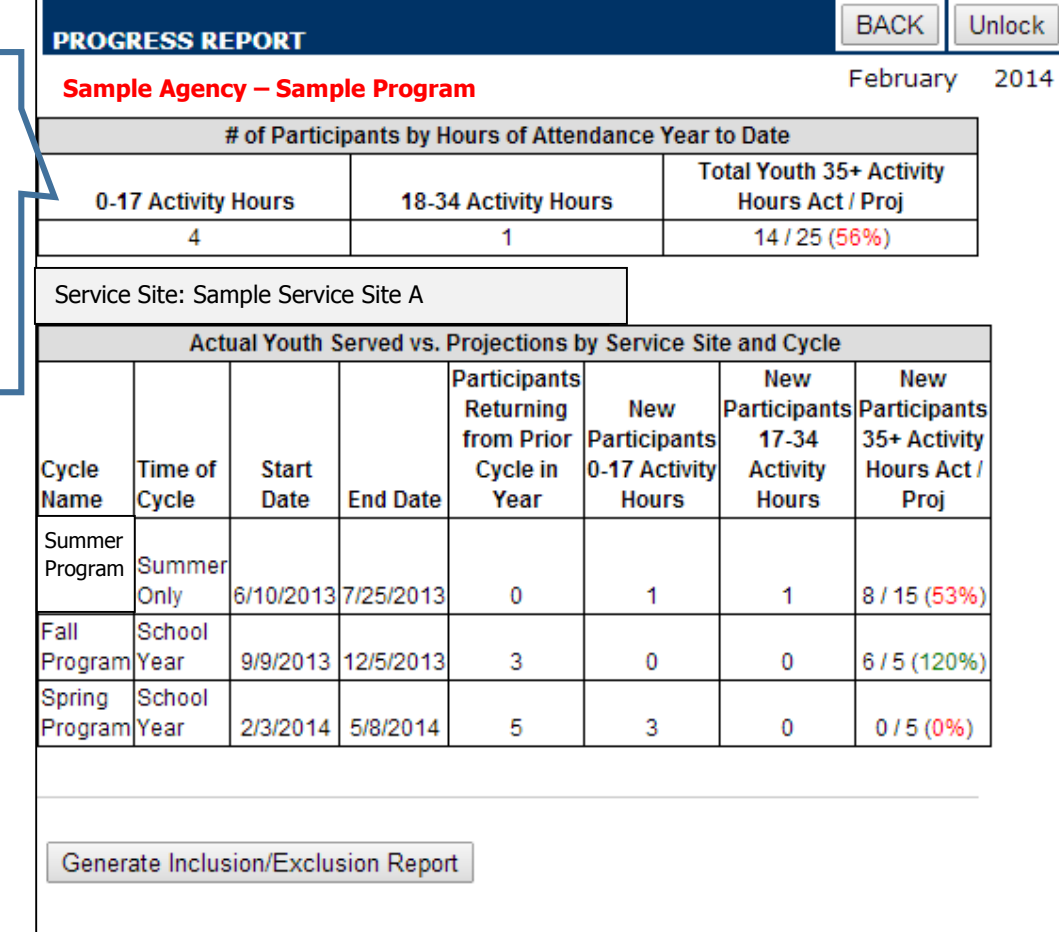

Once you've clicked the button, the report will run for all data up to that month. This is the report that results.

## **# of Participants by Hours of Attendance Year to Date**

This table shows you the number of participants in columns sorted by the amount of Activity Hours they have received. At the beginning of the fiscal year, all participants should be in the 0-17 Activity Hours column. By the end of the year, most projected youth (75%, according to the Performance Measure) should be in the 35+ Activity Hours column.

• If Jane Doe attended the program for more than one cycle, ALL hours across ALL cycles are summed up in this table. More info on New vs. Returning Participants on the next page.

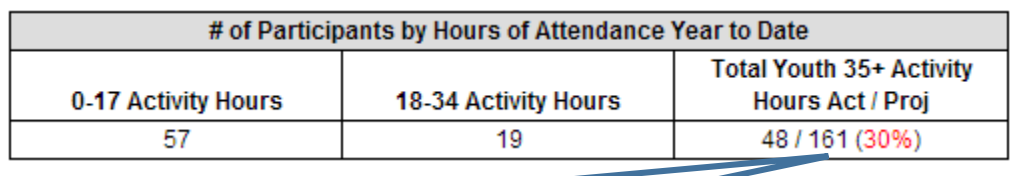

**Percentages** are calculated by dividing the actual youth attending the program over the projected number of youth in your Workplan. They tell you how close you are to meeting the DCYF Performance Measure "Program meets 75% of its projected ADA by age group." They are **red** if you are below 75%, and will turn **green** when you hit 75%.

In order for a participant to be counted:

- Participant must have complete demographic information.
- Participant must be enrolled in an activity that is attached to a current funding source and service site.

## **Actual Youth Served vs. Projections by Service Site and Cycle**

This section shows the number of youth by site, cycle, and activity hours. Youth will move across this table throughout the fiscal year as they attend more programming.

#### **Returning and New Participants**:

- The first cycle of the fiscal year will NEVER have Returning Participants.
	- $\circ$  In subsequent cycles, there may be Returning Participants if youth from the previous cycle continue onto the next one.
- Returning Participants will have all hours across all cycles logged in the "# of Participants by Hours of Attendance Year to Date" table at the top of the Report (see prior page).
	- $\circ$  In the tables below, only the first cycle will display his or her hours. Participants in all subsequent cycles will be counted under the column "Returning Participants with Activity Hours."

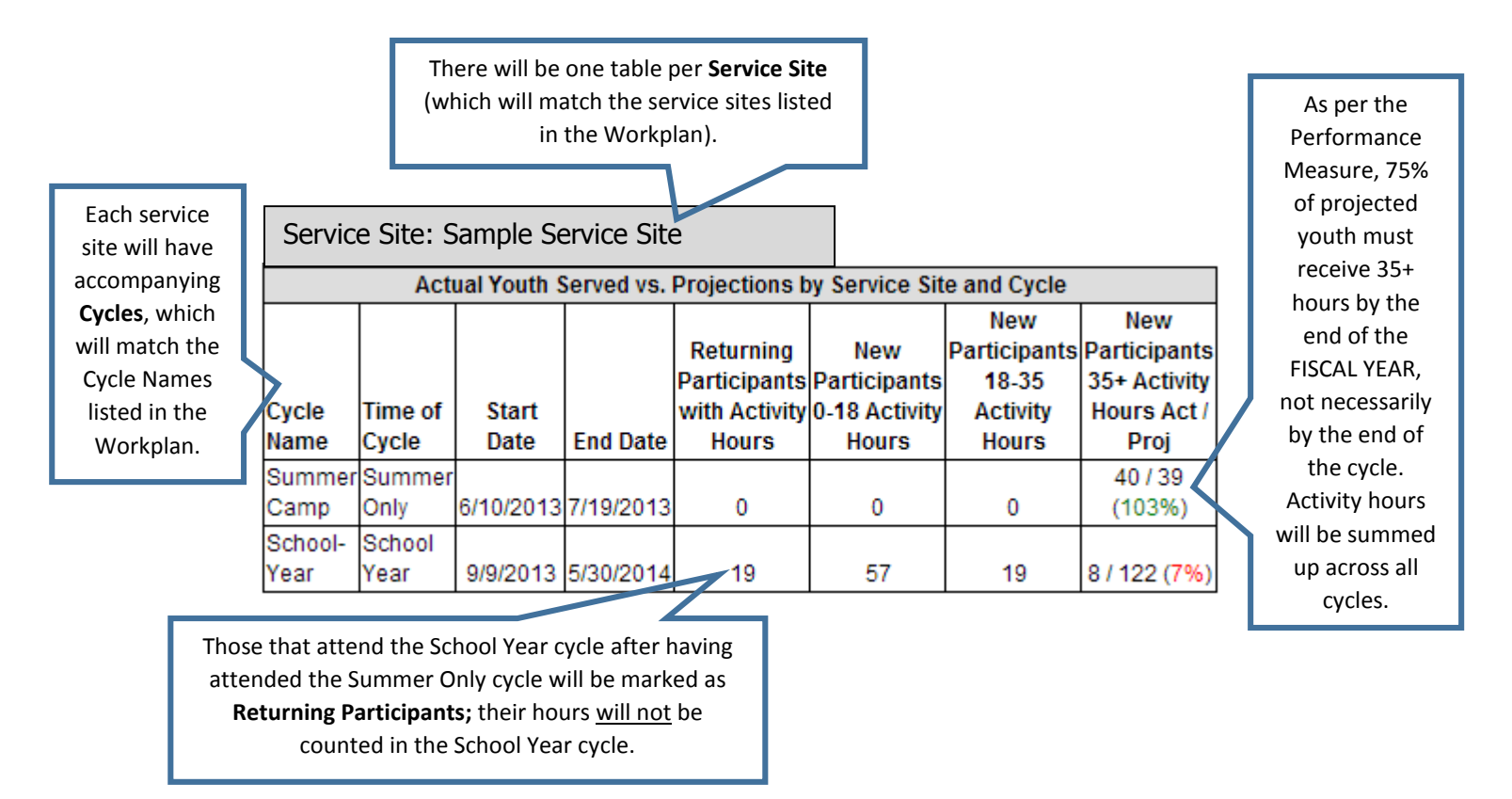

A Performance Measure of this strategy is for 75% of projected youth to obtain at least 35 Activity Hours in one cycle. Each cycle must be designed to deliver the full program experience, whether that cycle is one month or one year long. The table above is meant to show how many youth are meeting those 35+ hours in each cycle.

 However, there are some youth that may return to the program for a second cycle. Those youth are captured in the "Returning Participants with Activity Hours" column.

#### **Inclusion/Exclusion Report**

This Progress Report only counts youth with complete participant records and no missing demographics. If you think the numbers served look too low, click this button to run the **Inclusion/ Exclusion Report** and determine which participants and activities have been excluded due to incomplete data entry.

Generate Inclusion/Exclusion Report

#### **Progress Reports Are Now Cached!**

Progress Reports will update each time the "Progress Report" button in the invoice is clicked UNTIL the invoice is submitted. Once an invoice is submitted, the report is **cached** (meaning a snapshot of the data is taken). Caching allows for much quicker load time, and also gives your Program Officer a snapshot of your program's on a monthly basis.

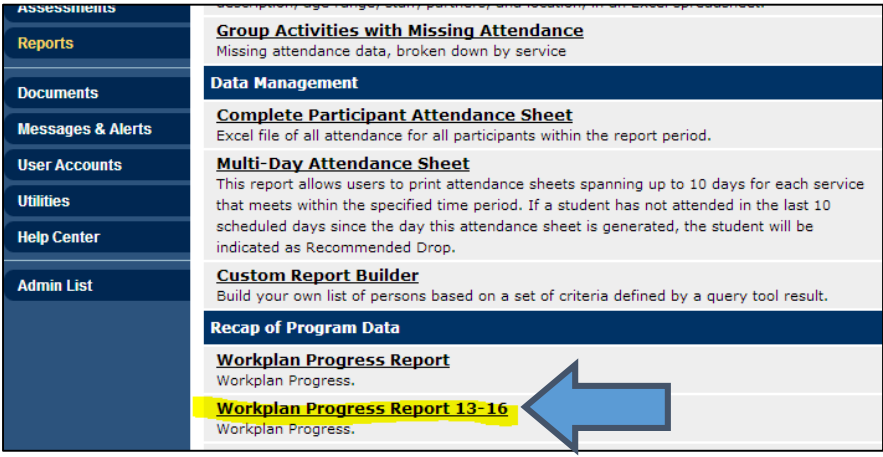

## **K-8 Specialized Assigned Workplan Progress Report Guidelines**

<span id="page-9-0"></span>**When you submit an Invoice to DCYF, you will see the Workplan Progress Report, which is a tool to help you understand your program's progress toward meeting the requirements of your DCYF grant. These guidelines will help you understand the information in each section of the Progress Report.** 

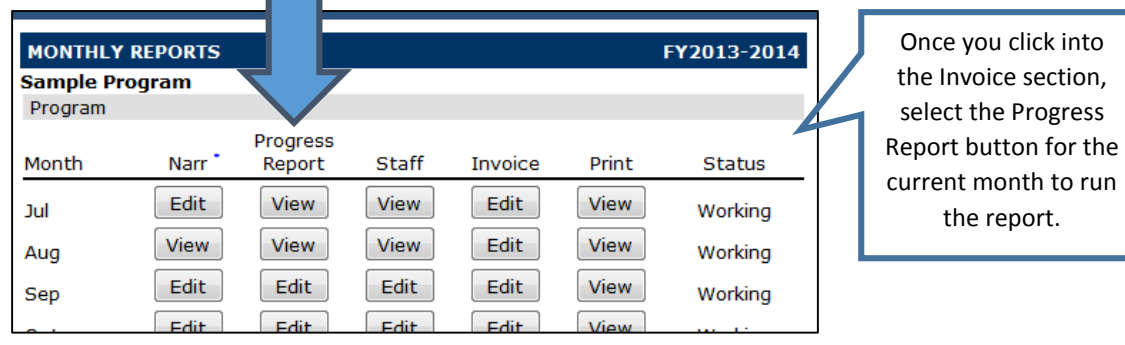

**BACK** 

**Unlock** 

February 2014

Once you've clicked the button, the report will run for all data up to that month. This is the report that results.

## **PROGRESS REPORT**

#### **Sample Agency – Sample Program**

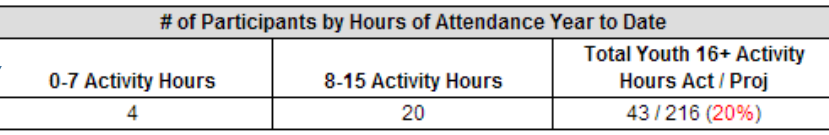

Service Site: Sample Service Site A

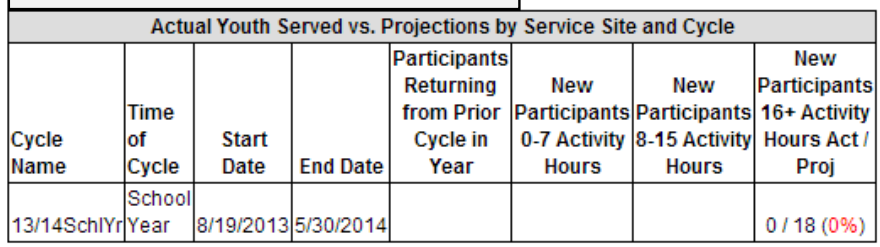

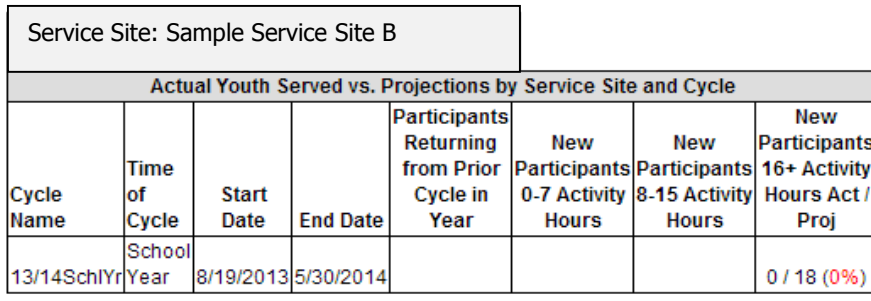

Generate Inclusion/Exclusion Report

## **# of Participants by Hours of Attendance Year to Date**

This table shows you the number of participants in columns sorted by the amount of Activity Hours they have received. At the beginning of the fiscal year, all participants should be in the 0-7 Activity Hours column. By the end of the year, most projected youth (75%, according to the Performance Measure) should be in the 16+ Activity Hours column.

 If Jane Doe attended the program for more than one cycle, ALL hours across ALL cycles are summed up in this table. More info on New vs. Returning Participants on the next page.

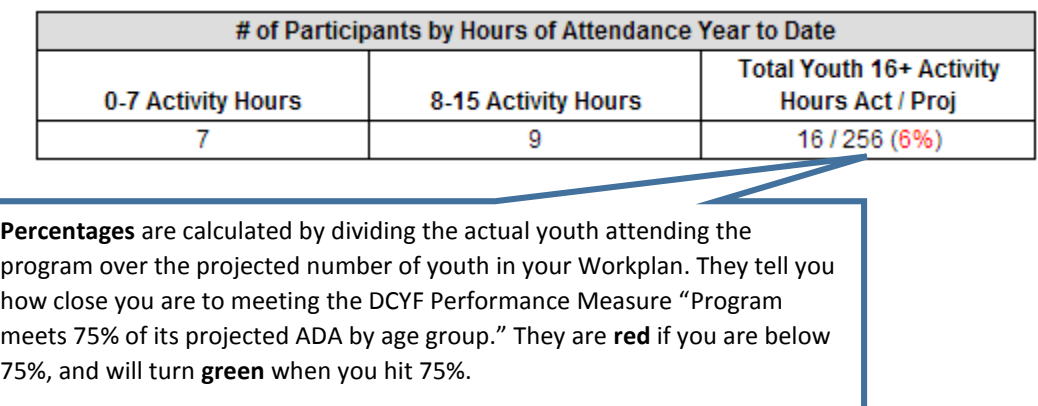

In order for a participant to be counted:

- Participant must have complete demographic information.
- Participant must be enrolled in an activity that is attached to a current funding source and service site.

## **Actual Youth Served vs. Projections by Service Site and Cycle**

This section shows the number of youth by site, cycle, and activity hours.

#### **Returning and New Participants**:

- The first cycle of the fiscal year will NEVER have Returning Participants.
	- $\circ$  In subsequent cycles, there may be Returning Participants if youth from the previous cycle continue onto the next one.
- Returning Participants will have all hours across all cycles logged in the "# of Participants by Hours of Attendance Year to Date" table at the top of the Report (see prior page).
	- $\circ$  In the tables below, only the first cycle will display his or her hours. Participants in all subsequent cycles will be counted under the column "Returning Participants with Activity Hours."

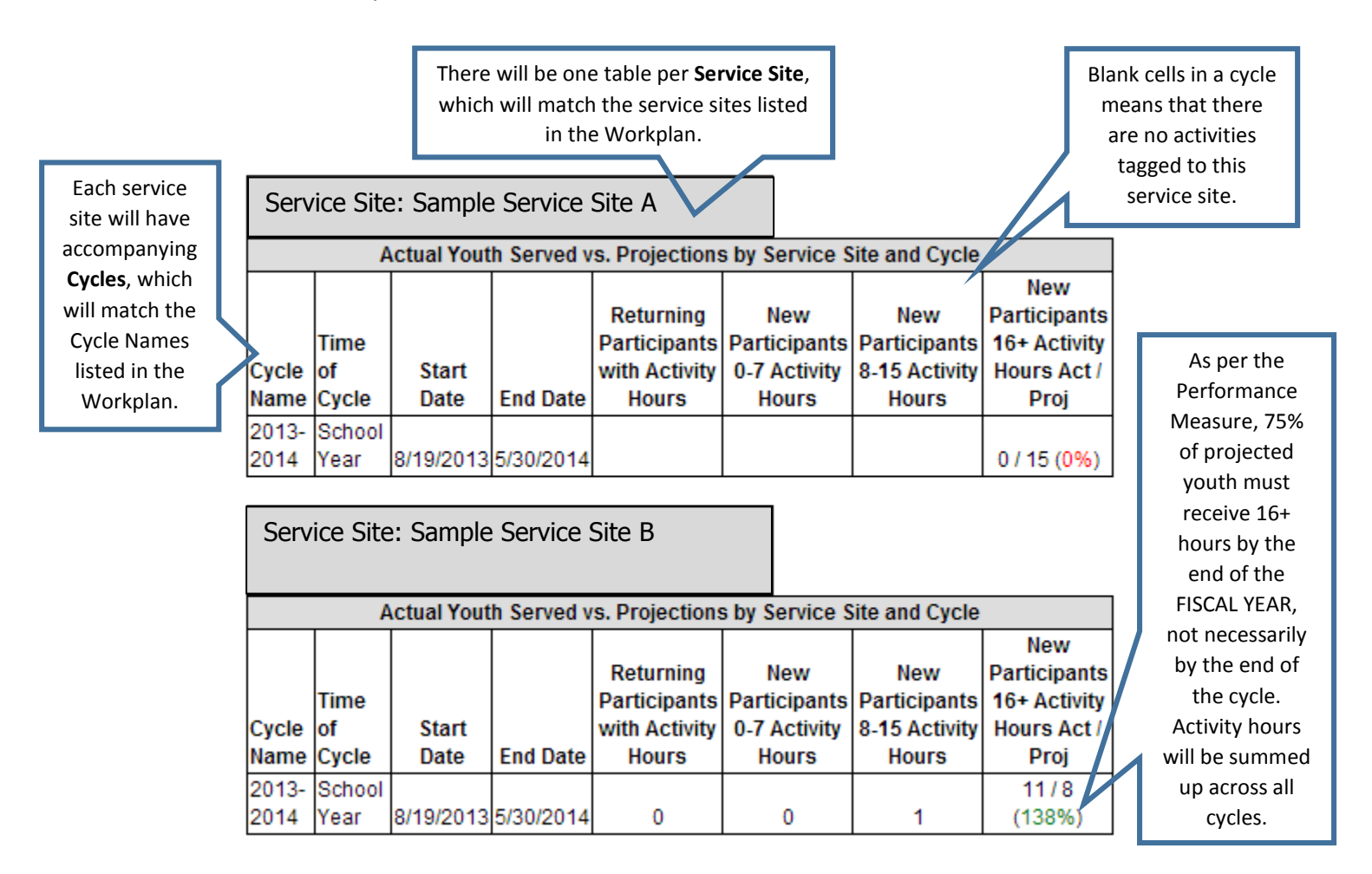

\* All K-8 Specialized Assigned programs are responsible for creating their own Participant Records if they are serving an ExCEL or non-DCYF-funded site. Only Comprehensive Afterschool and Scholarship programs will be able to transfer Participant Records to the Specialized Assigned program via CMS.

\* All K-8 Specialized Assigned programs are responsible for creating activities, enrolling youth into them, and taking attendance. Host sites will NOT do it for them.

#### **Inclusion/Exclusion Report**

This Progress Report only counts youth with complete participant records and no missing demographics. If you think the numbers served look too low, click this button to run the **Inclusion/ Exclusion Report** and determine which participants and activities have been excluded due to incomplete data entry.

Generate Inclusion/Exclusion Report

#### **Progress Reports Are Now Cached!**

Progress Reports will update each time the "Progress Report" button in the invoice is clicked UNTIL the invoice is submitted. Once an invoice is submitted, the report is **cached** (meaning a snapshot of the data is taken). Caching allows for much quicker load time, and also gives your Program Officer a snapshot of your program's performance on a monthly basis.

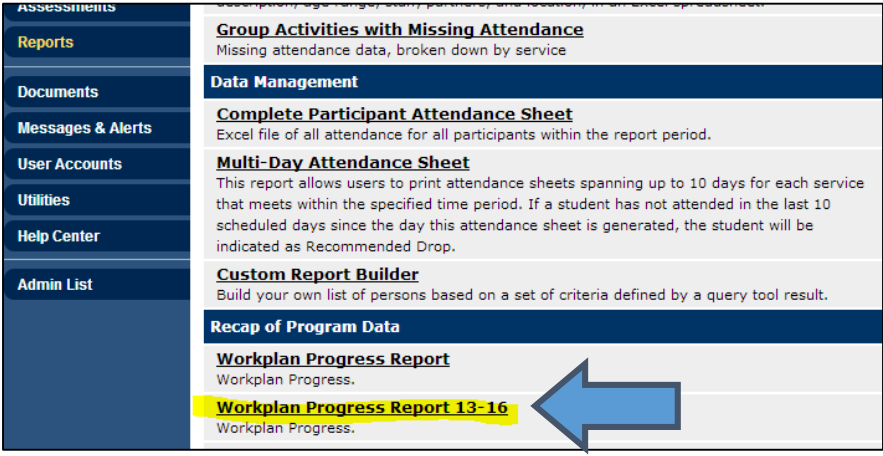

## **YEF, Teen, ELL, LGBTQQ, & Summer Transitions Workplan Progress Report Guidelines**

<span id="page-13-0"></span>**When you submit an Invoice to DCYF, you will see the Workplan Progress Report, which is a tool to help you understand your program's progress toward meeting the requirements of your DCYF grant. These guidelines will help you understand the information in each section of the Progress Report.** 

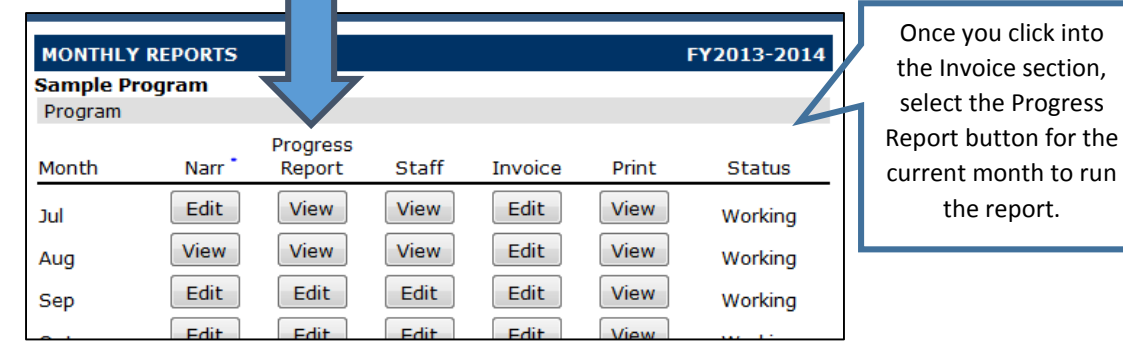

**BACK** 

**Unlock** 

January 2014

Once you've clicked the button, the report will run for all data up to that month. This is the report that results.

## **PROGRESS REPORT**

**Sample Agency – Sample Program**

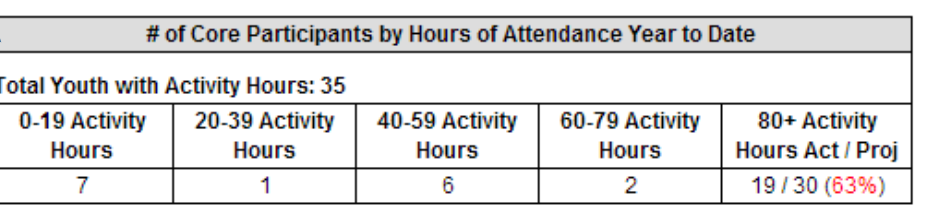

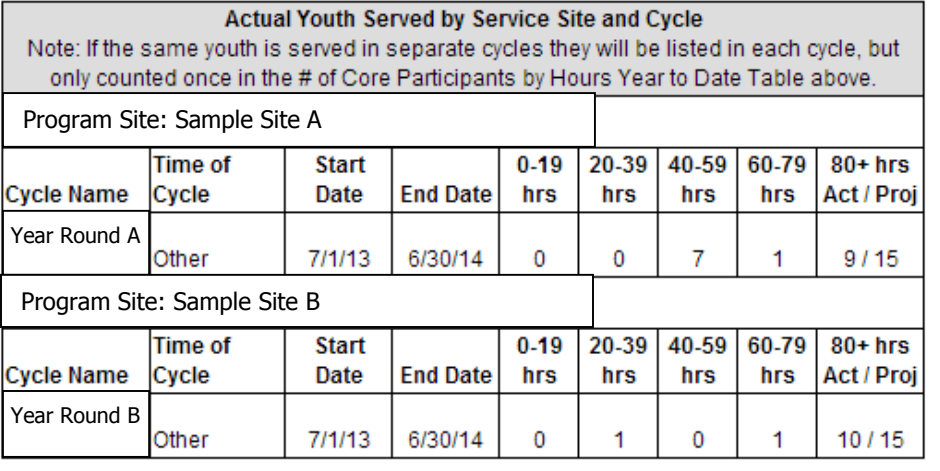

Total Participants Not Counted in Progress Report because outside accepted age range: 24

Generate Inclusion/Exclusion Report

## **# of Core Participants by Hours of Attendance Year to Date**

This table shows you the number of participants in columns sorted by the amount of Activity Hours they have received year to date. At the beginning of the fiscal year, all participants should be in the 0-19 Activity Hours column. By the end of the year, most projected core youth (75%, according to the Performance Measure) should be in the 80+ Activity Hours column.

 If Jane Doe attended the program for more than one cycle, and has a participant record with all demographic fields completed, ALL of her activity hours for ALL cycles and service sites during the fiscal year will be displayed in this table.

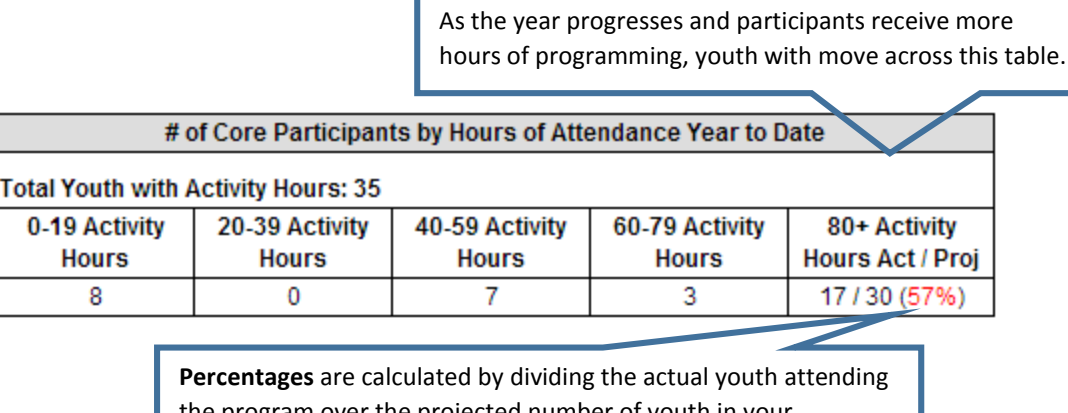

the program over the projected number of youth in your Workplan. They tell you how close you are to meeting the DCYF Performance Measure "Program meets 75% of its projected ADA by age group." They are **red** if you are below 75%, and will turn **green** when you hit 75%.

In order for a participant to be counted:

- Participant must have complete demographic information.
- Participant must be enrolled in an activity that is attached to a current funding source and service site

## **Actual Youth Served by Service Site and Cycle**

This section shows the number of youth by site, cycle, and activity hours.

#### **Participants that cross sites and/or cycles:**

If a participant attends the program for more than one cycle, his or her total hours will be summed up in the "# of Core Participants by Hours of Attendance Year to Date" table on the previous page.

 However, this youth will be counted in each site and cycle that he or she attended in the tables below, leading to duplicated counts of the same youth. Therefore, the total youth served in the Cycle tables below may not add up to the total served in the "# of Core Participants by Hours of Attendance Year to Date" table on the previous page.

There will be one table per **Service Site**, which will match the service sites listed in the Workplan.

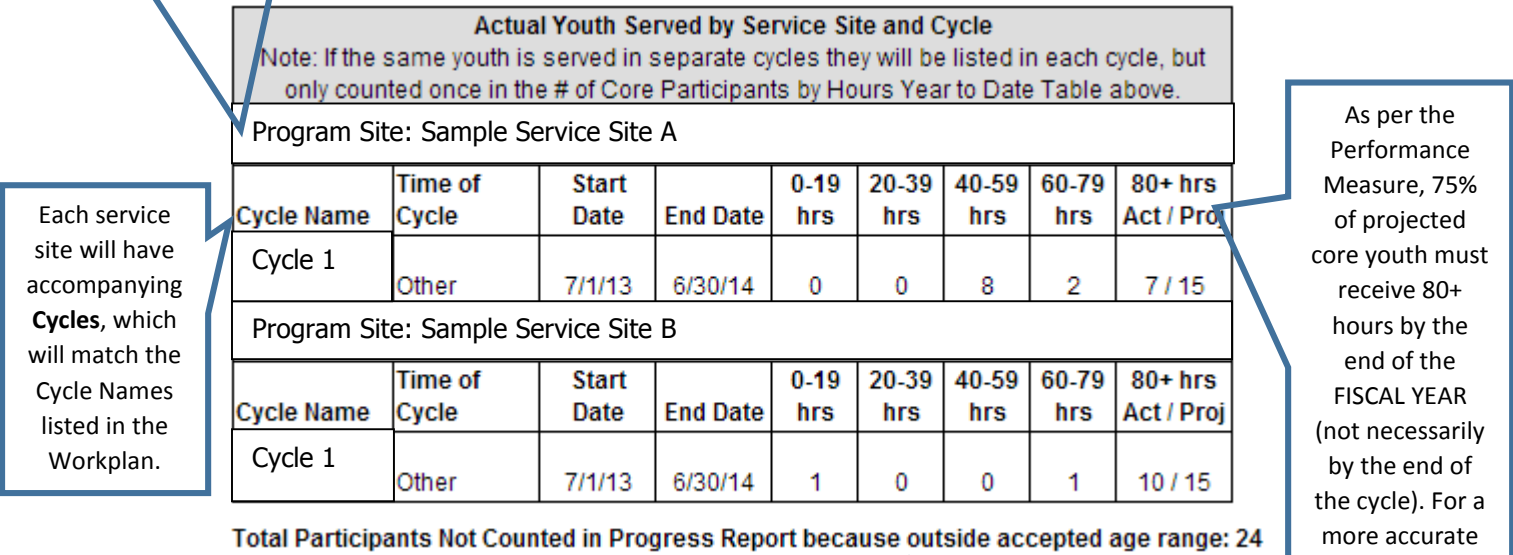

Programs will only receive credit for serving participants that fall under the acceptable age range, as outlined in the RFP. If participants BEGIN the program while within the accepted age range, they will continue to be counted for the rest of the fiscal year, even if they age out while participating in the program.

16

(unduplicated) number, please refer to the YTD table on the previous page.

#### **Inclusion/Exclusion Report**

This Progress Report only counts youth with complete participant records and no missing demographics. If you think the numbers served look too low, click this button to run the **Inclusion/ Exclusion Report** and determine which participants and activities have been excluded due to incomplete data entry.

Generate Inclusion/Exclusion Report

#### **Progress Reports Are Now Cached!**

Progress Reports will update each time the "Progress Report" button in the invoice is clicked UNTIL the invoice is submitted. Once an invoice is submitted, the report is **cached** (meaning a snapshot of the data is taken). Caching allows for much quicker load time, and also gives your Program Officer a snapshot of your program's performance on a monthly basis.

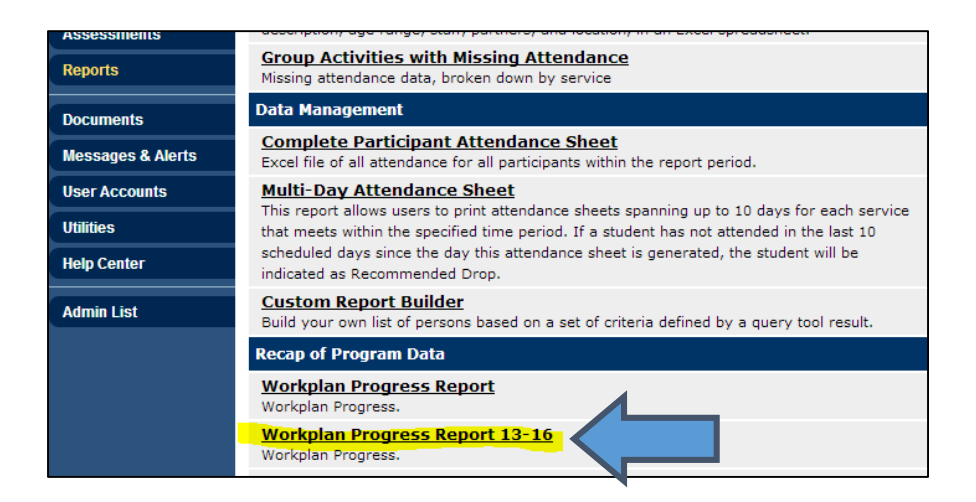

## <span id="page-17-0"></span>**YWD (General, Justice Involved, HS Partnerships, MYEEP, YW) Workplan Progress Report Guidelines**

**When you submit an Invoice to DCYF, you will see the Workplan Progress Report, which is a tool to help you understand your program's progress toward meeting the requirements of your DCYF grant. These guidelines will help you understand the information in each section of the Progress Report.** 

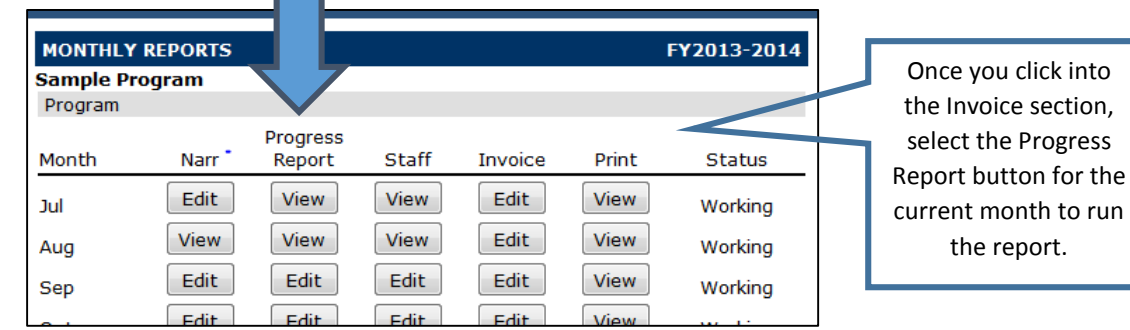

Once you've clicked the button, the report will run for all data up to that month. This is the report that results.

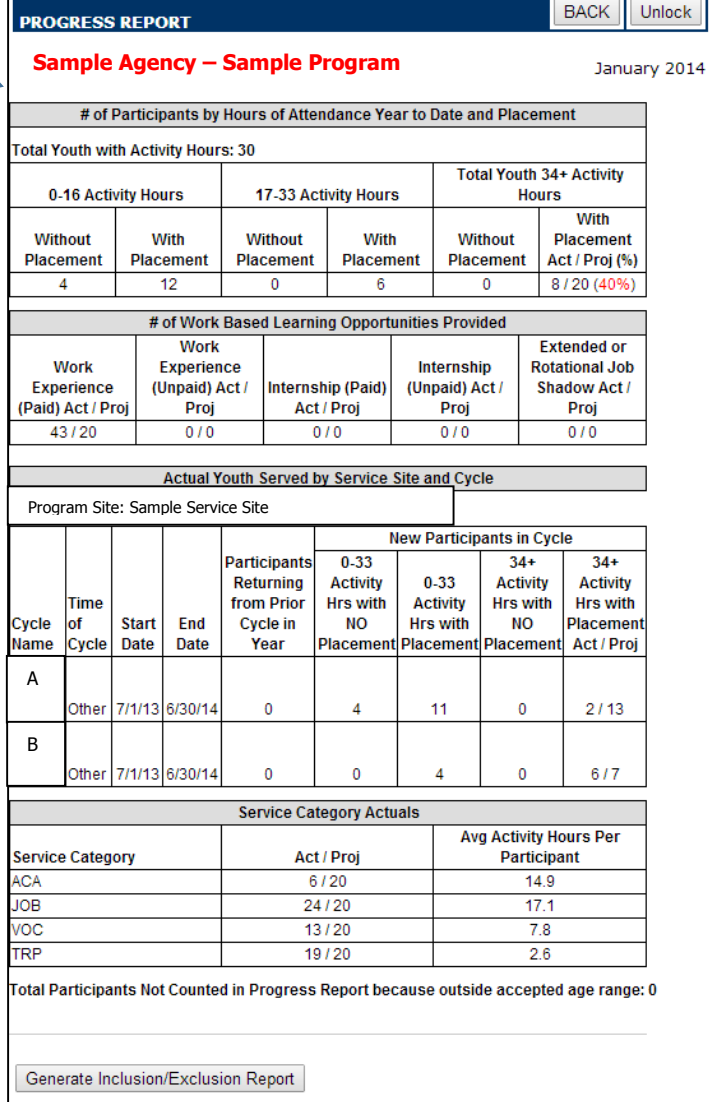

## **# of Participants by Hours of Attendance Year to Date and Placement**

This table shows you the number of participants in columns sorted by the amount of Activity Hours they have received broken down by whether or not these participants have placements entered in the CMS.

- At the beginning of the fiscal year, all participants should be in the 0-16 hours Activity Hours column, most likely listed in the "Without Placement" cell.
- By the end of the year, most projected youth (75%, according to Performance Measures) should be in the 20+ group, and all should be in the "With Placement" cell.
	- o YWD Juvenile Justice System Involved programs are expected to provide 34+ hours of service each fiscal year.

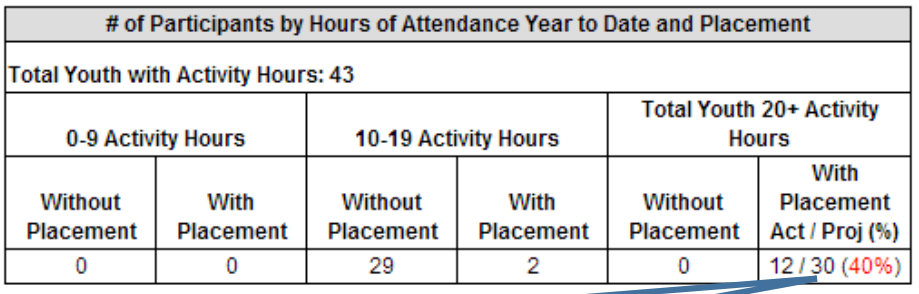

**Percentages** are calculated by dividing the actual youth attending the program over the projected number of youth in your Workplan. They tell you how close you are to meeting the DCYF Performance Measure "Program meets 75% of its projected ADA by age group." They are **red** if you are below 75%, and will turn **green** when you hit 75%.

In order for a participant to be counted:

- Participant must have complete demographic information.
- Participant must be enrolled in an activity that is attached to a current funding source and service site
- The Placement & Retention form, located in the Employment tab of the Participant Record, must be tagged to a funding source and service site, and have all required fields completed.

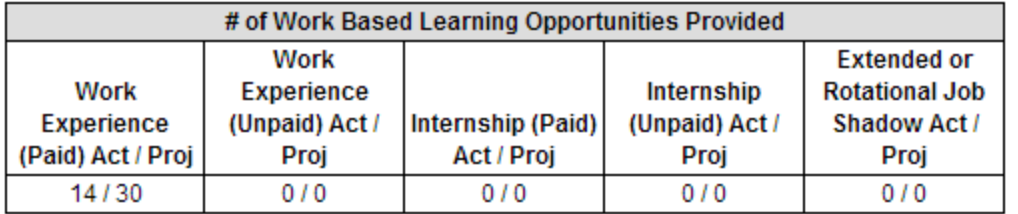

## **# of Work Based Learning Opportunities Provided**

This table takes youth with placements (based on completed Placement & Retention forms attached to a youth record) and breaks them down by type of placement. Programs project each type of Work-Based Learning placement in their Workplan. All youth being served MUST have a work-based placement entered in the CMS before the end of the fiscal year.

## **Actual Youth Served by Service Site and Cycle**

#### **Returning and New Participants**:

- The first cycle of the fiscal year will NEVER have Returning Participants.
	- $\circ$  In subsequent cycles, there may be Returning Participants if youth from the previous cycle continue onto the next one.
- Returning Participants will have all hours across all cycles logged in the "# of Participants by Hours of Attendance Year to Date and Placement" table (see prior page).
	- $\circ$  In the tables below, only the first cycle will display his or her hours. Participants in all subsequent cycles will be counted under the column "Participants Returning from Prior Cycle in Year."

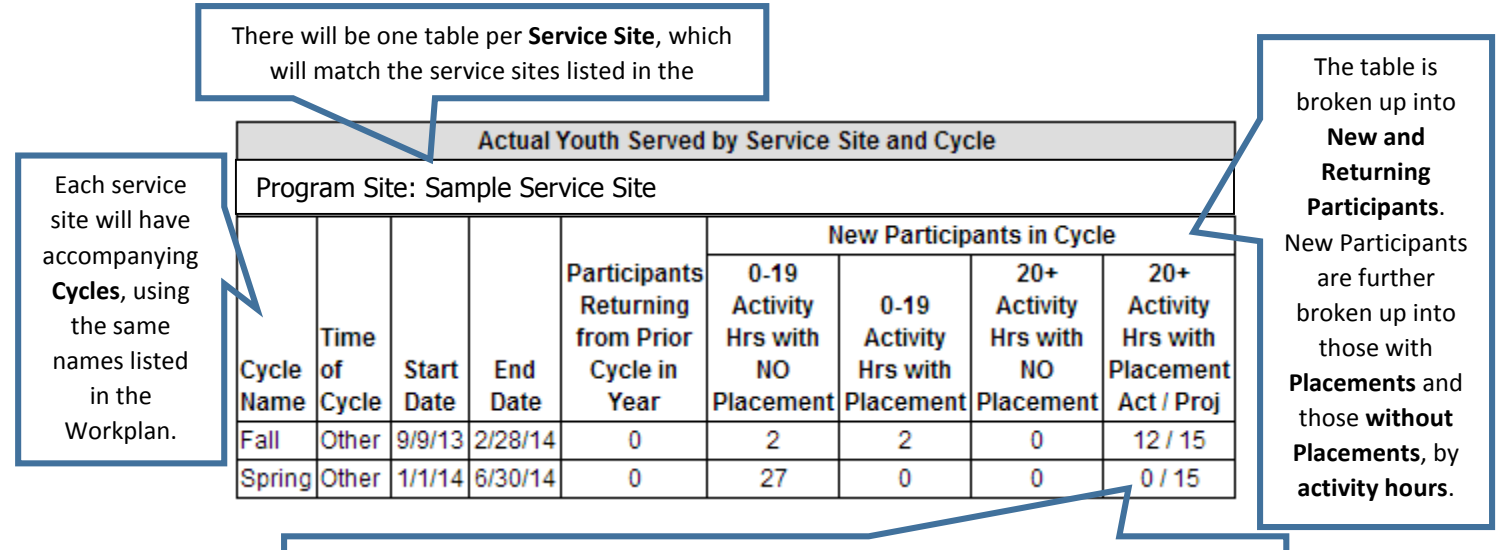

Because Returning Participants can still log hours throughout the fiscal year, the totals recorded in this table may not reflect the real number of youth with 20+ hours. For a more accurate, unduplicated count, please refer to the YTD table above.

## **Service Category Actuals**

All Service Categories listed in the Workplan are displayed in this table. According to the FY2013-14 YWD grant requirements, all youth in the program are expected to receive services in each projected Service Category. The "Avg Activity Hrs per Participant" column is calculated by taking the average of participant hours across all activities tagged with the specified category.

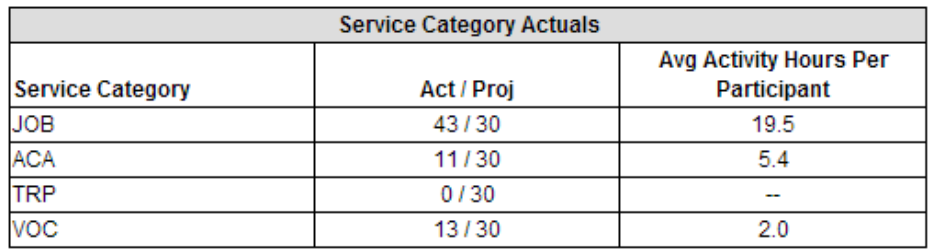

Total Participants Not Counted in Progress Report because outside accepted age range: 0

#### **Inclusion/Exclusion Report**

This Progress Report only counts youth with complete participant records and no missing demographics. If you think the numbers served look too low, click this button to run the **Inclusion/ Exclusion Report** and determine which participants and activities have been excluded due to incomplete data entry.

Generate Inclusion/Exclusion Report

#### **Progress Reports Are Now Cached!**

Progress Reports will update each time the "Progress Report" button in the invoice is clicked UNTIL the invoice is submitted. Once an invoice is submitted, the report is **cached** (meaning a snapshot of the data is taken). Caching allows for much quicker load time, and also gives your Program Officer a snapshot of your program's performance on a monthly basis.

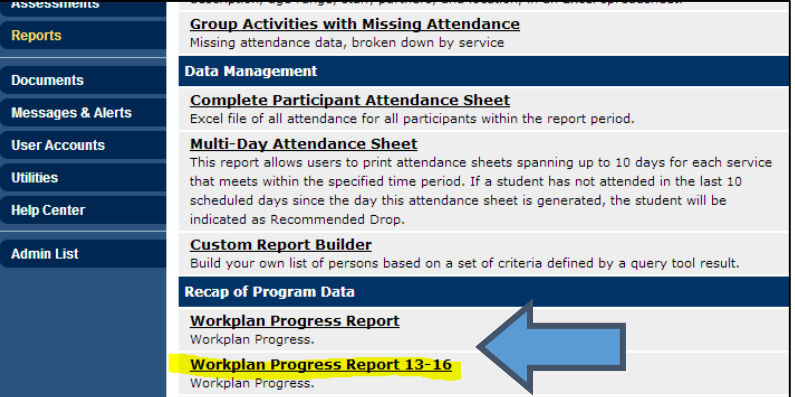

## **YWD – Career Awareness Workplan Progress Report Guidelines**

<span id="page-21-0"></span>**When you submit an Invoice to DCYF, you will see the Workplan Progress Report, which is a tool to help you understand your program's progress toward meeting the requirements of your DCYF grant. These guidelines will help you understand the information in each section of the Progress Report.** 

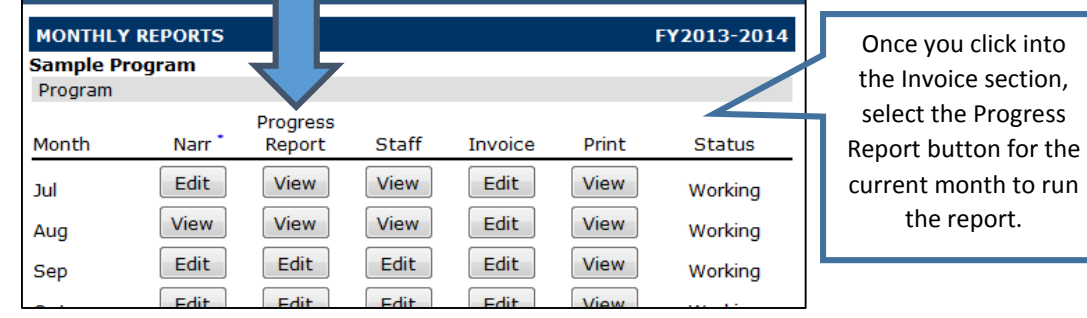

Once you've clicked the button, the report will run for all data up to that month. This is the report that results.

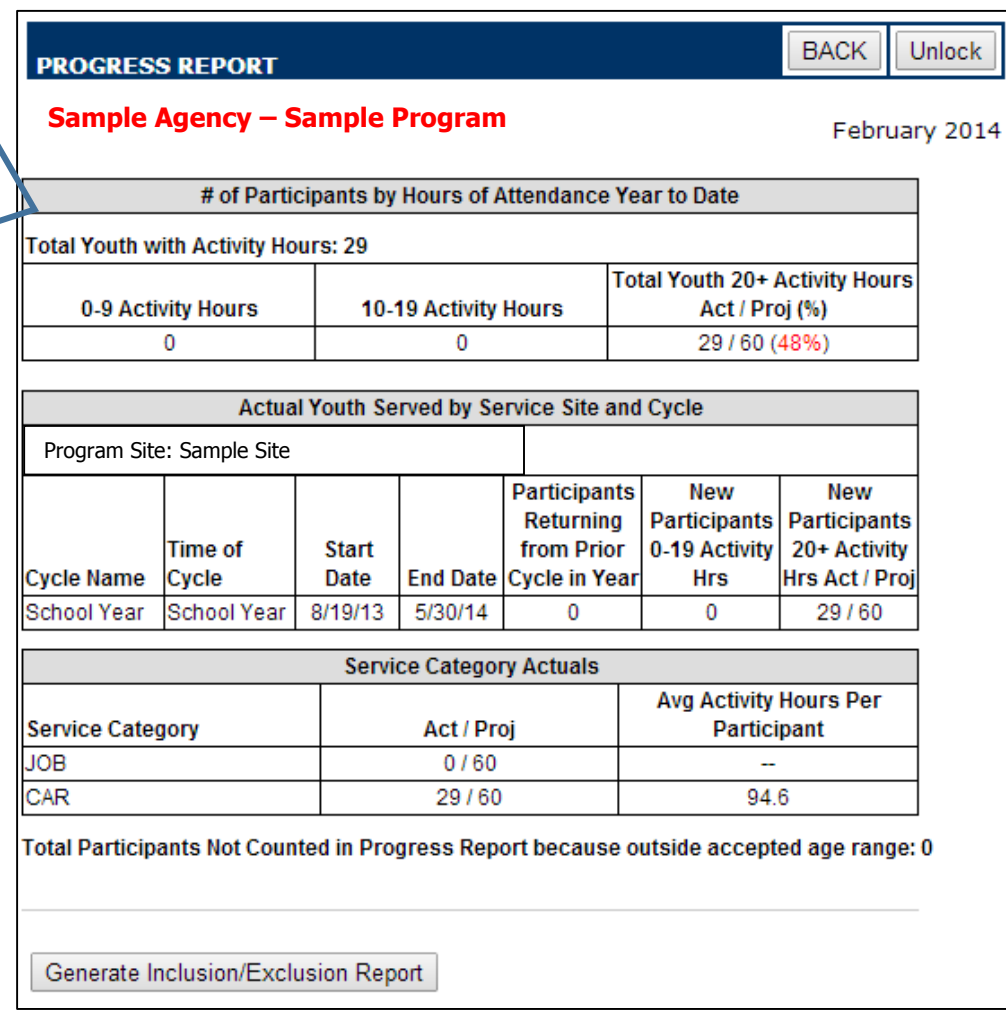

## **# of Participants by Hours of Attendance Year to Date**

This table shows you the number of participants in columns sorted by the amount of Activity Hours they have received. At the beginning of the fiscal year, all participants should be in the 0-9 Activity Hours column. By the end of the year, most projected youth (75%, according to Performance Measures) should be in the 20+ Activity Hours column.

 If Jane Doe attended the program for more than one cycle, and has a participant record with all demographic fields completed, ALL of her activity hours for ALL cycles and service sites during the fiscal year will be displayed in this table.

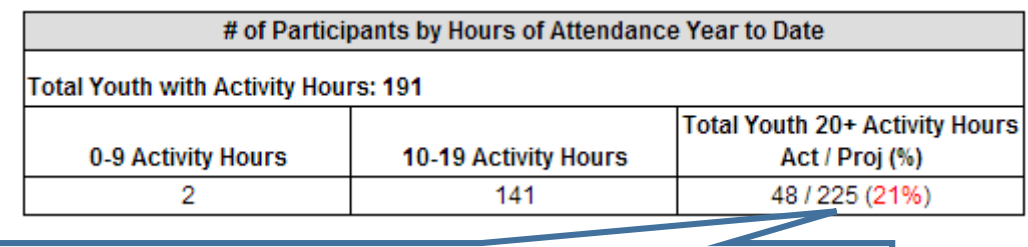

**Percentages** are calculated by dividing the actual youth attending the program over the projected number of youth in your Workplan. They tell you how close you are to meeting the DCYF Performance Measure "Program meets 75% of its projected ADA by age group." They are **red** if you are below 75%, and will turn **green** when you hit 75%.

In order for a participant to be counted:

- Participant must have complete demographic information.
- Participant must be enrolled in an activity that is attached to a current funding source and service site

## **Actual Youth Served by Service Site and Cycle**

This section shows the number of youth by site, cycle, and activity hours.

#### **Returning and New Participants**:

- The first cycle of the fiscal year will NEVER have Returning Participants.
	- $\circ$  In subsequent cycles, there may be Returning Participants if youth from the previous cycle continue onto the next one.
- Returning Participants will have all hours across all cycles logged in the YTD table at the top of the Report (see prior page).
	- $\circ$  In the tables below, only the first cycle will display his or her hours. Participants in all subsequent cycles will be counted under the column "Returning Participants with Activity Hours."

There will be one table per **Service Site**, which will match the service sites listed in the Workplan.

Actual Youth Served by Service Site and Cycle

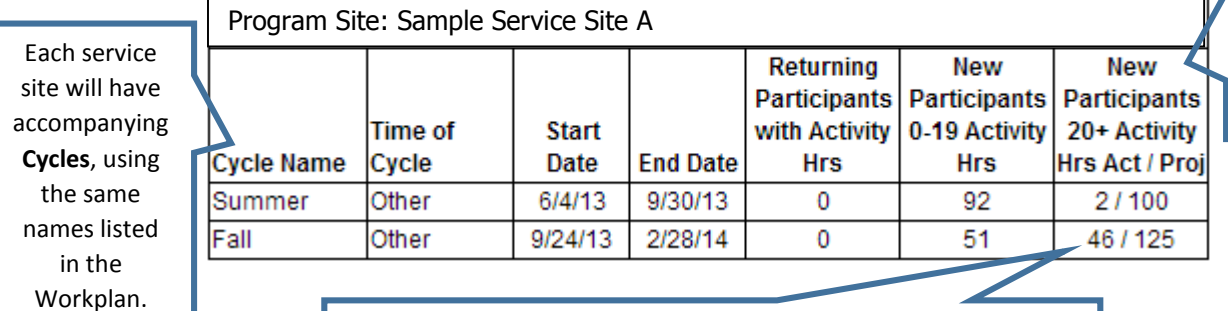

Because Returning Participants can still log hours throughout the fiscal year, the totals recorded in this table may not reflect the real number of youth at 20+ hours. For a more accurate, unduplicated count, please refer to the YTD table above.

broken up into **New and Returning Participants**. New Participants are further broken up by **activity hours**.

The chart is

### **Service Category Actuals**

All Service Categories listed in the Workplan are displayed in this table. According to the FY2013-14 YWD grant requirements, all youth in the program are expected to receive services in each projected Service Category. The "Avg Activity Hrs per Participant" column is calculated by taking the average of participant hours across all activities tagged with the specified category.

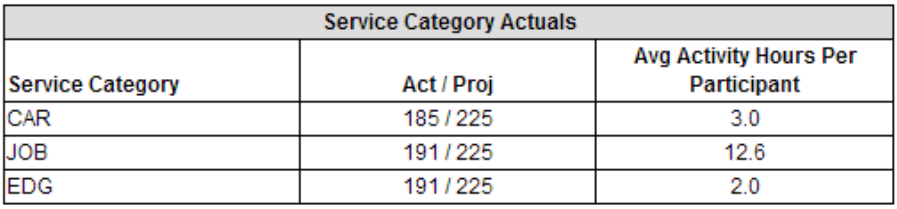

Total Participants Not Counted in Progress Report because outside accepted age range: 0

Programs will only receive credit for serving participants that fall under the acceptable age range, as outlined in the RFP. If participants BEGIN the program while within the accepted age range, they will continue to be counted for the rest of the fiscal year, even if they age out while participating in the program.

#### **Inclusion/Exclusion Report**

This Progress Report only counts youth with complete participant records and no missing demographics. If you think the numbers served look too low, click this button to run the **Inclusion/Exclusion Report** and determine which participants and activities have been excluded due to incomplete data entry.

Generate Inclusion/Exclusion Report

#### **Progress Reports Are Now Cached!**

Progress Reports will update each time the "Progress Report" button in the invoice is clicked UNTIL the invoice is submitted. Once an invoice is submitted, the report is **cached** (meaning a snapshot of the data is taken). Caching allows for much quicker load time, and also gives your Program Officer a snapshot of your program's performance on a monthly basis.

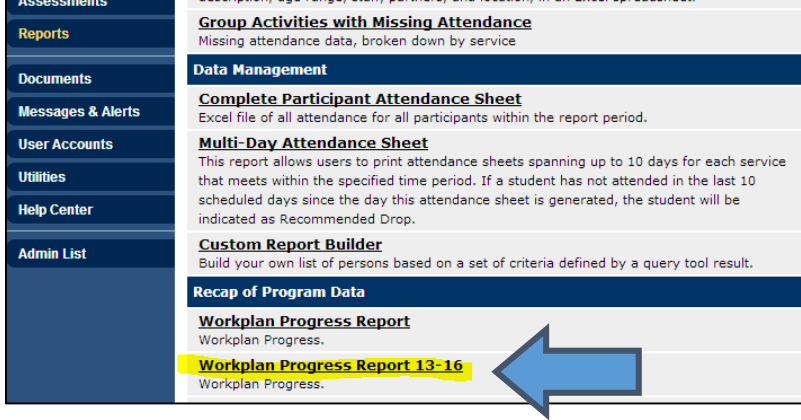

## **VPI (Case Management) Workplan Progress Report Guidelines**

<span id="page-25-0"></span>**When you submit an Invoice to DCYF, you will see the Workplan Progress Report, which is a tool to help you understand your program's progress toward meeting the requirements of your DCYF grant. These guidelines will help you understand the information in each section of the Progress Report.** 

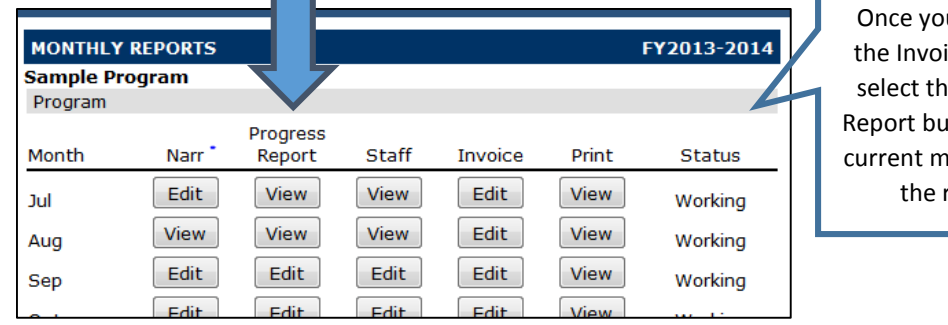

u click into ice section, e Progress itton for the onth to run report.

**BACK** 

 $\mathbf 0$ 

 $\overline{0}$ 

**Unlock** 

January 2014

Once you've clicked the button, the report will run for all data up to that month. This is the report that results.

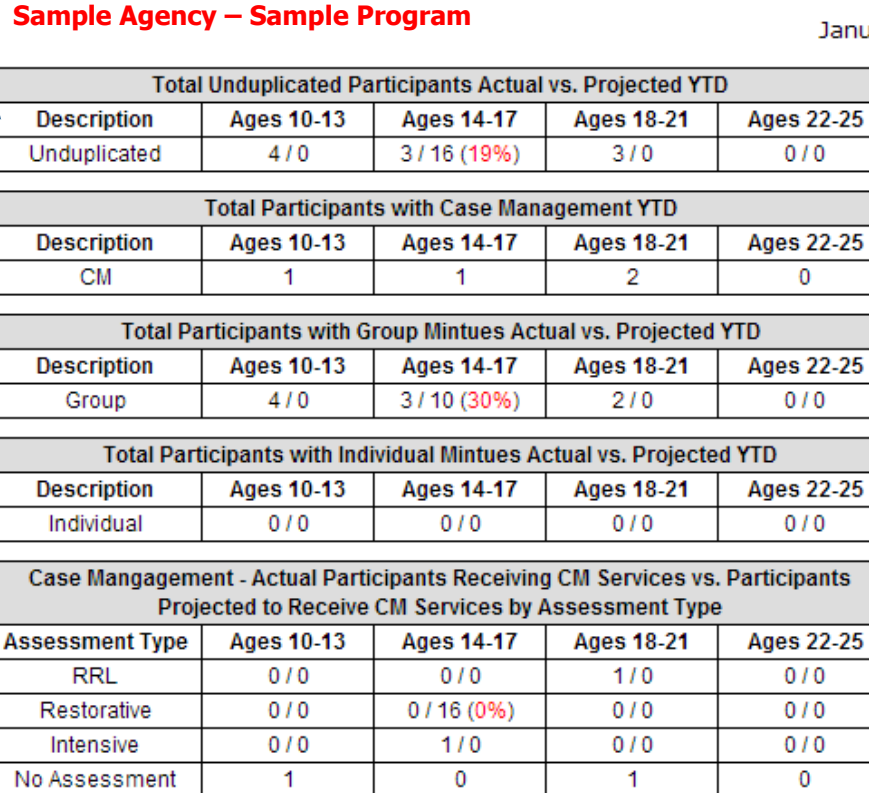

Generate Inclusion/Exclusion Report

**PROGRESS REPORT** 

### **Total Unduplicated Participants Actual vs. Projected YTD**

This table shows you the unduplicated actual number of participants over the projected number of participants by age group. Projections are taken from the Workplan.

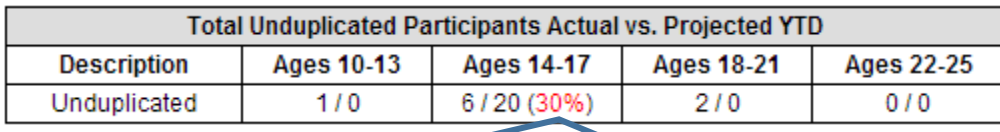

**Percentages** are calculated by dividing the actual youth attending the program over the projected number of youth in your Workplan. They tell you how close you are to meeting the DCYF Performance Measure "Program meets 90% of its projected Units of Service." They are **red** if you are below 90%, and will turn **green** when you hit 90%.

In order for a participant to be counted:

- Participant must have complete demographic information.
- Participant must be enrolled in an activity that is attached to a current funding source and service site AND/OR
- Participant must be attached to a Case Management contact note that is correctly tagged to a current funding source and service site.

#### **Total Participants with CM and/or Activity Minutes YTD**

The following tables provide a count of all youth receiving either case management, group activity, or individual activity minutes, broken down by age group. Youth may be counted in multiple tables if he or she receives both case management services and/or are simultaneously enrolled in a group and/or individual activity, so totals may be duplicated.

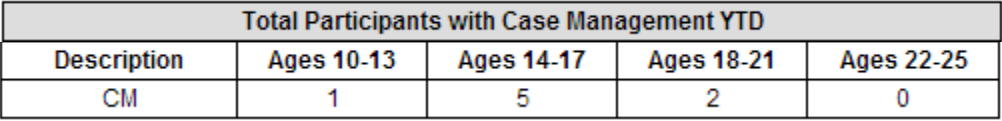

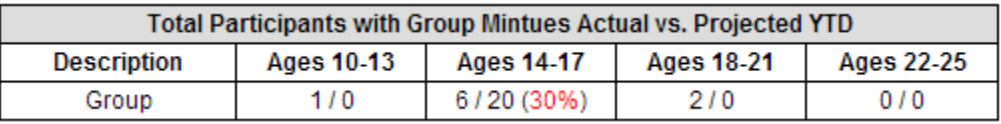

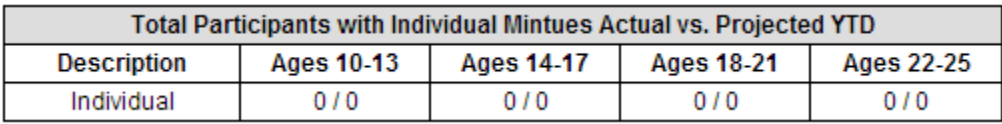

NOTE: Programs are NOT required to provide services in all three categories, so projections may be 0 in one or more tables above.

## **Case Management – Actual Participants Receiving CM Services vs. Participants Projected to Receive CM Services by Assessment Type**

This table breaks down the Case Management YTD table above by assessment results. All youth receiving CM services must also have an assessment entered in the CMS. Youth with no assessments but with case management minutes will be tallied in the "No Assessment" row. These participants in the "No Assessment" row are *not* being counted toward Performance Measures. In order for them to be counted, an assessment must be entered into the CMS.

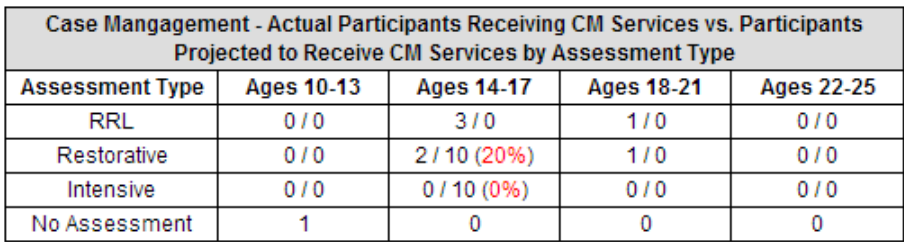

## **Inclusion/Exclusion Report**

This Progress Report only counts youth with complete participant records and no missing demographics. If you think the numbers served look too low, click this button to run the **Inclusion/ Exclusion Report** and determine which participants and activities have been excluded due to incomplete data entry.

Generate Inclusion/Exclusion Report

## **Progress Reports Are Now Cached!**

Progress Reports will update each time the "Progress Report" button in the invoice is clicked UNTIL the invoice is submitted. Once an invoice is submitted, the report is **cached** (meaning a snapshot of the data is taken). Caching allows for much quicker load time, and also gives your Program Officer a snapshot of your program's on a monthly basis.

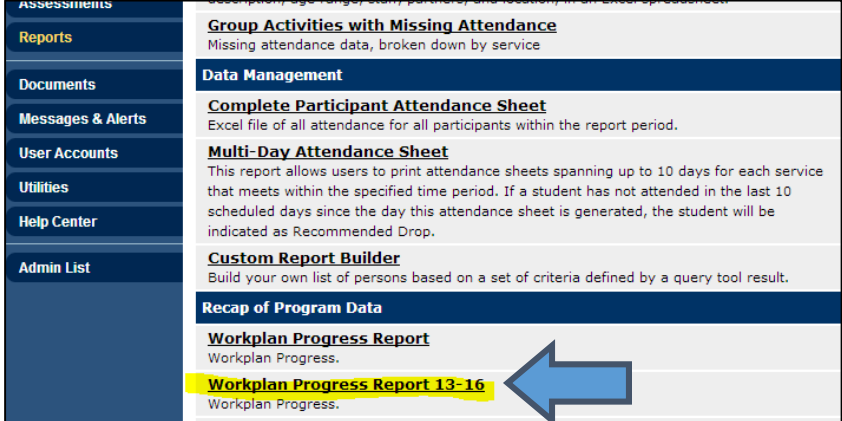